# **User manual**

# **Floppy to USB emulator**

## **Model:**

**SFR1M44-U100K code\* U00 SFR1M44-U100K-Rcode: U01 SFR1M44-TU100K code U02**

## **Floppy driver with below function needed:**

- Floppy driver with 34pin interface, and 5V DC power plug (example: SONY YE -DATA ALPSTEACEPSON PANASONICNEC)
- $\bullet$  Use2HDflpppydiskwith 1.44MB capacity
- Format of disk: Cylinders: 80 Tracks: 160 Sectors/Track: 18 Bytes/Sector: 512 Data transferrate: 500kbps Encoding method: MFM.

## **Features:**

- $\bullet$  Usenormal usbflash drive as the medium for transferd esign.
- $\bullet$  34pinfloppydriver interface, 5VDC powers upply, easy to install.
- Capacity: 1.44MB 2HD Cylinders: 80 Tracks: 160 Sectors/Track: 18 Bytes/Sector: 512 Data transferrate: 500kbps Encoding method: MFM.
- 1000 pcs partitions in usb flash drive can be us ed.
- $\bullet$  Built-inself-format function. (read relevant documents to use this function)
- Jumpers with function for different machines (SFR1M44-U100K not support jumpers).

## **Panel:**

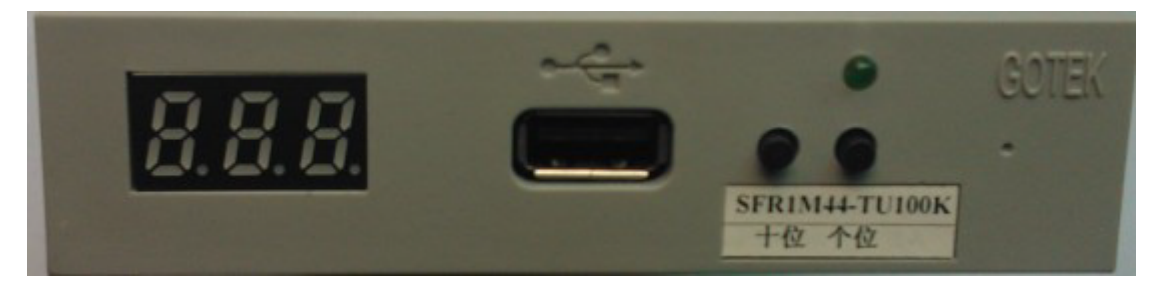

**8segment numbers:** represent partitions number

Greenled: status of read and write op eration

**USB port:** connectus b flash drive

#### **Button:**

Left button used to rise ten -digit, right botton used to rise single -digit, press 2 button together to rise hundred -digit.

## **Operation :**

#### $\bullet$  Formatusbflashdrive.

1. use built -inself -format function to format us b flash drive into 1000 pc spartitions.

- 2. use software in CD format usb flash drive under WINDOWS XP/2000, into 000 -099 100 pcs partitions.
- 3. install an emulator on computer, and formate very partitions by operated river A:.
- 4. use emulator UFA1M44 -100, plug usb fl ash drive on it, connect to computer, it will recognized as removabe driver A: or B: under WINDOWS XP/2000/7 , format every partitions. UFA1M44-100 also builtins elf -format function.

#### **•** Readandwritedata .

- 1. installemulator on machine
- 2. installemulator on comp uter
- **3.** connect usb flash drive on computer, read and write data directory by software, under WINDOWS XP/2000
- 4. use emulator UFA1M44 -100, plug usb flash drive on it, connect to computer, read and write dataunder WINDOWS XP/2000/7.

### **Jumper setting (SFR1M44-TU100K SFR1M44 -U100K-R)**

- **J5---**
- **JA**: settogenereteREADY signal on 34pin of floppy driver interface
- **JC---**
- **JB---**
- **S0**: Driverselect0
- **S1**: Driverselect1
- **MO**: Motor

#### **Jumper setting (SFR1M44-U100K)**

- **J5---**
- **JA**---
- **JC---**
- **JB---**
- **S0**: Driverselect0
- **S1**: Driver select1
- **MO**: Motor

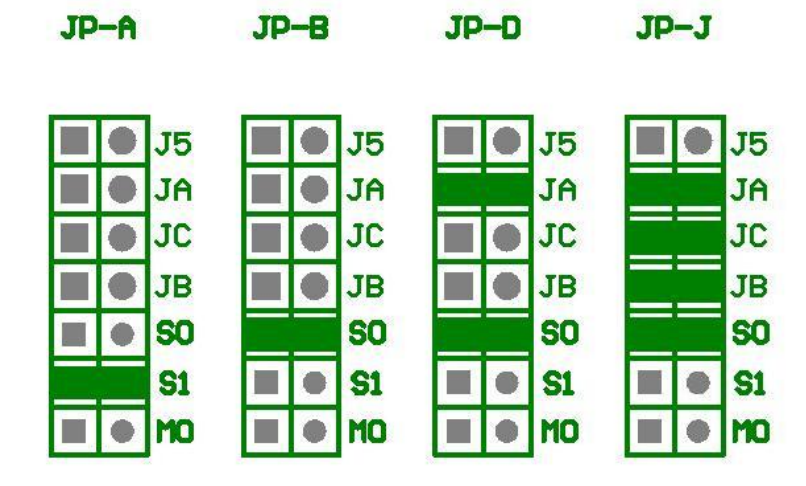

## **Firmwareversionofemulator:**

Keeppressed 2 button together, power on, 8 segment numbers will display firmware version and data of emulator to detect different model.

### Errorcode :

- **E0**: nospecified file in usb flash drive
- E16: built-inmemory fault